#### Beamer v3.0 with PSTricks

Ki-Joo Kim (a.k.a. Daisyweb)

November 4, 2004

#### **Before Starting**

- The main bottleneck from MS PowerPoint to LaTeX-based presentation tool is drawing graphics.
- Drawing objects can be done with PGF, PSTricks, or MetaPost.
- This PDF shows how PSTricks can be used with Beamer!
- However, this PDF does not tell you how to use Beamer nor PSTricks!

# Why PSTricks

- Beamer loads PGF (portable graphics format).
  - PGF supports dvips/dvipdfm/pdflatex.<sup>1</sup>
  - But less powerful than PSTricks or MetaPost!

<sup>&</sup>lt;sup>1</sup>But remember that Beamer does not support dvipdfm.

# Why PSTricks

- Beamer loads PGF (portable graphics format).
  - PGF supports dvips/dvipdfm/pdflatex.<sup>1</sup>
  - But less powerful than PSTricks or MetaPost!
- PSTricks
  - The most powerful and easy-to-use graphics tool.
  - Seminar, (HA-)Prosper, and Beamer support it.
  - You can still use PGF with PSTricks.
  - But dvips should be used!

<sup>&</sup>lt;sup>1</sup>But remember that Beamer does not support dvipdfm.

#### **Beamer Options**

- Pass two options, xcolor=pst and dvips, to Beamer.
- Load pstricks package.
- Example:

| \documentclass[slidestop,xcolor=pst,dvips]{beamer} |                    |  |  |  |
|----------------------------------------------------|--------------------|--|--|--|
| <pre>\usepackage{beamerthemeepa}</pre>             | % In-house theme   |  |  |  |
| \usepackage{pstricks}                              | % PSTricks package |  |  |  |

# Compile

#### Three steps are required:

| > | latex | imsi.t  | ex  |          |
|---|-------|---------|-----|----------|
| > | dvips | -Ppdf   | -G0 | imsi.dvi |
| > | ps2pd | f imsi. | ps  |          |

% Two or more times % -Poutline is also ok % Or use distiller

 To get prepress quality PDF, type 'ps2pdf -dNOPAUSE -dPDFSETTINGS=/prepress imsi.ps imsi.pdf'<sup>2</sup>

<sup>&</sup>lt;sup>2</sup>If '=' is not working under Windows, use '#'.

#### **Color Definition**

• You can use color definitions in color, xcolor, and pstcol packages.

# **Color Definition**

- You can use color definitions in color, xcolor, and pstcol packages.
- Examples of xcolor definition:
  - \xdefinecolor{rgb}{lavender}{0.8,0.6,1}
  - \xdefinecolor{cmyk}{olive}{0.64,0,0.95,0.4}
- Examples of pstcol definition:
  - \newrgbcolor{lavendar}{0.8 0.6 1}
  - \newcmykcolor{olive}{0.64 0 0.95 0.4}

#### **Color Macros**

- Predefined colors in pstcol: red, green, blue, cyan, magenta, yellow, black, darkgray, gray, lightgray, and white.
- Predefined colors in xcolor: Above + orange, violet, purple, brown.
- Of course, Beamer theme colors:
   \alert{..} and \structure{..}.

#### **Color Macros**

- Predefined colors in pstcol: red, green, blue, cyan, magenta, yellow, black, darkgray, gray, lightgray, and white.
- Predefined colors in xcolor: Above + orange, violet, purple, brown.
- Of course, Beamer theme colors: \alert{..} and \structure{..}.
- Color macros
  - \textcolor{col}{text}
  - {\color{col} text}
  - {\col text} (only for predefined colors in pstcol)

# Package xcolor

- Package xcolor provides more flexibility!
- Color mixing is very easy!
- Example with PSTricks

| fillcolor   | meaning                           | example |
|-------------|-----------------------------------|---------|
| red         |                                   |         |
| red!70!blue | 70% red + 30% blue                |         |
| -red        | remove red $\rightarrow$ 30% blue |         |

#### Figures inside Columns

- Figures inside 'columns' environment need exact position.
- \includegraphics understands overlay command.

#### Figures inside Columns

- Figures inside 'columns' environment need exact position.
- \includegraphics understands overlay command.
- See the right figure

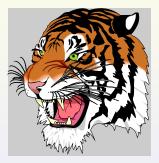

#### Figures inside Columns

- Figures inside 'columns' environment need exact position.
- \includegraphics understands overlay command.
- See the right figure
- Source code

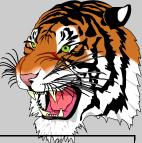

- PSTricks with Beamer overlays are possible.
- In the right example \only<i-> is used inside the multido PSTricks macro.
- Ready to see?

Example:

- PSTricks with Beamer overlays are possible.
- In the right example \only<i-> is used inside the multido PSTricks macro.
- Ready to see?

Example:

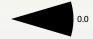

- PSTricks with Beamer overlays are possible.
- In the right example \only<i-> is used inside the multido PSTricks macro.
- Ready to see?

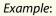

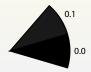

- PSTricks with Beamer overlays are possible.
- In the right example \only<i-> is used inside the multido PSTricks macro.
- Ready to see?

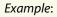

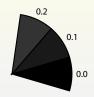

- PSTricks with Beamer overlays are possible.
- In the right example \only<i-> is used inside the multido PSTricks macro.
- Ready to see?

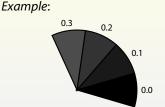

- PSTricks with Beamer overlays are possible.
- In the right example \only<i-> is used inside the multido PSTricks macro.
- Ready to see?

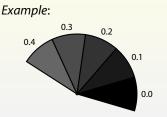

- PSTricks with Beamer overlays are possible.
- In the right example \only<i-> is used inside the multido PSTricks macro.
- Ready to see?

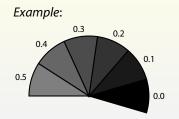

- PSTricks with Beamer overlays are possible.
- In the right example only < i -> is used inside the multido PSTricks macro.
- Ready to see?

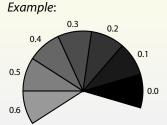

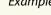

- PSTricks with Beamer overlays are possible.
- In the right example \only<i-> is used inside the multido PSTricks macro.
- Ready to see?

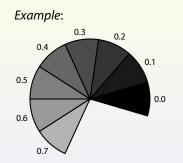

- PSTricks with Beamer overlays are possible.
- In the right example \only<i-> is used inside the multido PSTricks macro.
- Ready to see?

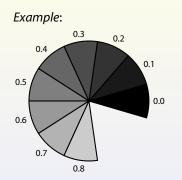

- PSTricks with Beamer overlays are possible.
- In the right example \only<i-> is used inside the multido PSTricks macro.
- Ready to see?

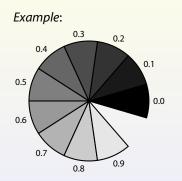

- PSTricks with Beamer overlays are possible.
- In the right example \only<i-> is used inside the multido PSTricks macro.
- Ready to see?

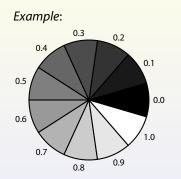

#### — Overlays — Source Code

#### Source Code – Overlays

```
begin{pspicture}(-2.0, -2.0)(2.0, 2.0)
 \newgray{mygray}{0}
 \SpecialCoor
 \dearees[1.1]
 \multido{\i=2+1,\n=0.0+0.1}{11}{%
     \onlv<\i->
                                                    % i: overlay counter
        \mbox{mygray}{\n}
                                                    % n: color counter
        \psset{fillstyle=solid,fillcolor=mygray}
        rput{n}{pswedge{1.6}{-0.05}{0.05}}
        \left[1.7\right] \left[n\right] (0,0) \left[scriptsize n\right]\%
     }%
                                                    % end of overlay
 }%
                                                    % end of multido
\end{pspicture}
```

#### **Automatic Overlays**

- Any overlays and transitions can be automated.
- Animation methods (known to me!).
  - Auto advancing (timed overlay) methods.
  - \animate macro.
- Animation depends on your imagination and LATEX skill.
- Use with caution as animation consumes *lots* of slides.

# Auto Advancing

- Two approaches are possible:
  - Hyperref package: \hypersetup{pdfpageduration=n} where n is duration time (sec).
  - Beamer option: \transduration<i>{n} where *i* is overlay counter.
     ⇒ (<i>> can be omitted for global setting).

# Auto Advancing

- Two approaches are possible:
  - Hyperref package: \hypersetup{pdfpageduration=n} where n is duration time (sec).
  - Beamer option: \transduration<i>{n} where *i* is overlay counter.
     ⇒ (<i> can be omitted for global setting).
- You need Adobe Reader setup if you use version 5.x.
  - Go to Edit  $\rightarrow$  Preferences  $\rightarrow$  Full Screen.
  - Select Advance Every, and set it to 60 in Windows or 1000 in Linux.

#### - Overlays - Pdfpageduration

- Inside the current frame, add \hypersetup{pdfpageduration=1}.
- Inside the next frame, do not forget to set the value to some big value (=500).
- Two Problems:
  - Overlay is automatically started
  - Next slide is automatically opened!

#### - Overlays - Pdfpageduration

- Inside the current frame, add \hypersetup{pdfpageduration=1}.
- Inside the next frame, do not forget to set the value to some big value (=500).
- Two Problems:
  - Overlay is automatically started
  - Next slide is automatically opened!

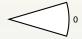

#### - Overlays - Pdfpageduration

- Inside the current frame, add \hypersetup{pdfpageduration=1}.
- Inside the next frame, do not forget to set the value to some big value (=500).
- Two Problems:
  - Overlay is automatically started
  - Next slide is automatically opened!

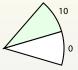

- Inside the current frame, add \hypersetup{pdfpageduration=1}.
- Inside the next frame, do not forget to set the value to some big value (=500).
- Two Problems:
  - Overlay is automatically started
  - Next slide is automatically opened!

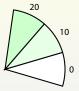

- Inside the current frame, add \hypersetup{pdfpageduration=1}.
- Inside the next frame, do not forget to set the value to some big value (=500).
- Two Problems:
  - Overlay is automatically started
  - Next slide is automatically opened!

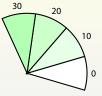

- Inside the current frame, add \hypersetup{pdfpageduration=1}.
- Inside the next frame, do not forget to set the value to some big value (=500).
- Two Problems:
  - Overlay is automatically started
  - Next slide is automatically opened!

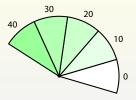

#### Overlays — Pdfpageduration

- Inside the current frame, add \hypersetup{pdfpageduration=1}.
- Inside the next frame, do not forget to set the value to some big value (=500).
- Two Problems:
  - Overlay is automatically started
  - Next slide is automatically opened!

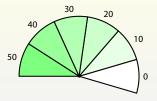

#### - Overlays - Pdfpageduration

- Inside the current frame, add \hypersetup{pdfpageduration=1}.
- Inside the next frame, do not forget to set the value to some big value (=500).
- Two Problems:
  - Overlay is automatically started
  - Next slide is automatically opened!

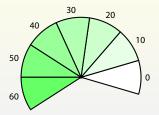

- Inside the current frame, add \hypersetup{pdfpageduration=1}.
- Inside the next frame, do not forget to set the value to some big value (=500).
- Two Problems:
  - Overlay is automatically started
  - Next slide is automatically opened!

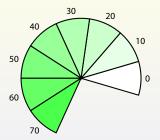

- Inside the current frame, add \hypersetup{pdfpageduration=1}.
- Inside the next frame, do not forget to set the value to some big value (=500).
- Two Problems:
  - Overlay is automatically started
  - Next slide is automatically opened!

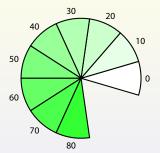

- Inside the current frame, add \hypersetup{pdfpageduration=1}.
- Inside the next frame, do not forget to set the value to some big value (=500).
- Two Problems:
  - Overlay is automatically started
  - Next slide is automatically opened!

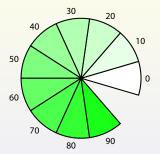

- Inside the current frame, add \hypersetup{pdfpageduration=1}.
- Inside the next frame, do not forget to set the value to some big value (=500).
- Two Problems:
  - Overlay is automatically started
  - Next slide is automatically opened!

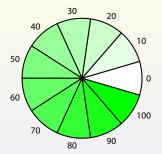

- Beamer transition macros for auto advancing.
- Applied options:
  - \transduration<2->{0.5} ⇒
     Animate next slides at every 0.5 sec.
  - \transglitter<6>[direction=315]
     ⇒ Glitter at 315 degrees.
  - $\transduration < 6 > {2}.$
  - \transduration<12>{500} ⇒ Big number will not automatically open next slide.

- Beamer transition macros for auto advancing.
- Applied options:
  - \transduration<2->{0.5} ⇒
     Animate next slides at every 0.5 sec.
  - \transglitter<6>[direction=315]
     ⇒ Glitter at 315 degrees.
  - $\transduration < 6 > {2}.$
  - \transduration<12>{500} ⇒ Big number will not automatically open next slide.

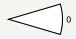

+ = > + @ > + E > \_ E

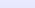

- Beamer transition macros for auto advancing.
- Applied options:
  - \transduration<2->{0.5} ⇒
     Animate next slides at every 0.5 sec.
  - \transglitter<6>[direction=315]
     ⇒ Glitter at 315 degrees.
  - $\transduration < 6 > {2}.$
  - \transduration<12>{500} ⇒ Big number will not automatically open next slide.

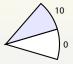

- Beamer transition macros for auto advancing.
- Applied options:
  - \transduration<2->{0.5} ⇒
     Animate next slides at every 0.5 sec.
  - \transglitter<6>[direction=315]
     ⇒ Glitter at 315 degrees.
  - $\transduration < 6 > {2}.$
  - \transduration<12>{500} ⇒ Big number will not automatically open next slide.

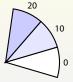

- Beamer transition macros for auto advancing.
- Applied options:
  - \transduration<2->{0.5} ⇒
     Animate next slides at every 0.5 sec.
  - \transglitter<6>[direction=315]
     ⇒ Glitter at 315 degrees.
  - $\transduration < 6 > {2}.$
  - \transduration<12>{500} ⇒ Big number will not automatically open next slide.

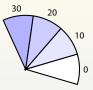

- Beamer transition macros for auto advancing.
- Applied options:
  - \transduration<2->{0.5} ⇒
     Animate next slides at every 0.5 sec.
  - \transglitter<6>[direction=315]
     ⇒ Glitter at 315 degrees.
  - $\transduration < 6 > {2}.$
  - \transduration<12>{500} ⇒ Big number will not automatically open next slide.

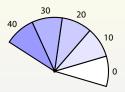

- Beamer transition macros for auto advancing.
- Applied options:
  - \transduration<2->{0.5} ⇒
     Animate next slides at every 0.5 sec.
  - \transglitter<6>[direction=315]
     ⇒ Glitter at 315 degrees.
  - $\transduration < 6 > {2}.$
  - \transduration<12>{500} ⇒ Big number will not automatically open next slide.

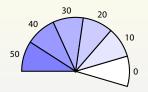

- Beamer transition macros for auto advancing.
- Applied options:
  - \transduration<2->{0.5} ⇒
     Animate next slides at every 0.5 sec.
  - \transglitter<6>[direction=315]
     ⇒ Glitter at 315 degrees.
  - $\transduration < 6 > {2}.$
  - \transduration<12>{500} ⇒ Big number will not automatically open next slide.

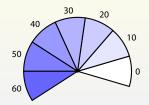

- Beamer transition macros for auto advancing.
- Applied options:
  - \transduration<2->{0.5} ⇒
     Animate next slides at every 0.5 sec.
  - \transglitter<6>[direction=315]
     ⇒ Glitter at 315 degrees.
  - $\transduration < 6 > {2}.$
  - \transduration<12>{500} ⇒ Big number will not automatically open next slide.

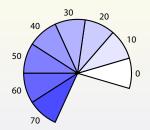

- Beamer transition macros for auto advancing.
- Applied options:
  - \transduration<2->{0.5} ⇒
     Animate next slides at every 0.5 sec.
  - \transglitter<6>[direction=315]
     ⇒ Glitter at 315 degrees.
  - $\transduration < 6 > {2}.$
  - \transduration<12>{500} ⇒ Big number will not automatically open next slide.

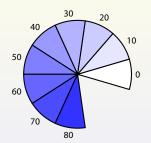

- Beamer transition macros for auto advancing.
- Applied options:
  - \transduration<2->{0.5} ⇒
     Animate next slides at every 0.5 sec.
  - \transglitter<6>[direction=315]
     ⇒ Glitter at 315 degrees.
  - $\transduration < 6 > {2}.$
  - \transduration<12>{500} ⇒ Big number will not automatically open next slide.

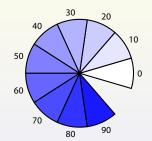

- Beamer transition macros for auto advancing.
- Applied options:
  - \transduration<2->{0.5} ⇒
     Animate next slides at every 0.5 sec.
  - \transglitter<6>[direction=315]
     ⇒ Glitter at 315 degrees.
  - $\transduration < 6 > {2}.$
  - \transduration<12>{500} ⇒ Big number will not automatically open next slide.

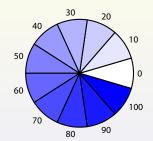

- Animate<> shows overlays as fast as it can. So you cannot go back!
- Beamer's transition effects can be applied.
- On the 6th overlay, the following effects are added.
  - \transglitter<6>[direction= 315]
  - \transduration<6>{2}

- Animate<> shows overlays as fast as it can. So you cannot go back!
- Beamer's transition effects can be applied.
- On the 6th overlay, the following effects are added.
  - \transglitter<6>[direction= 315]
  - \transduration<6>{2}

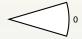

- \animate<> shows overlays as fast as it can. So you cannot go back!
- Beamer's transition effects can be applied.
- On the 6th overlay, the following effects are added.
  - \transglitter<6>[direction= 315]
  - \transduration<6>{2}

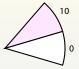

- \animate<> shows overlays as fast as it can. So you cannot go back!
- Beamer's transition effects can be applied.
- On the 6th overlay, the following effects are added.
  - \transglitter<6>[direction= 315]
  - \transduration<6>{2}

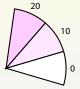

- \animate<> shows overlays as fast as it can. So you cannot go back!
- Beamer's transition effects can be applied.
- On the 6th overlay, the following effects are added.
  - \transglitter<6>[direction= 315]
  - \transduration<6>{2}

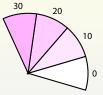

- \animate<> shows overlays as fast as it can. So you cannot go back!
- Beamer's transition effects can be applied.
- On the 6th overlay, the following effects are added.
  - \transglitter<6>[direction= 315]
  - \transduration<6>{2}

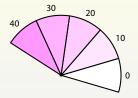

- \animate<> shows overlays as fast as it can. So you cannot go back!
- Beamer's transition effects can be applied.
- On the 6th overlay, the following effects are added.
  - \transglitter<6>[direction=
    315]
  - \transduration<6>{2}

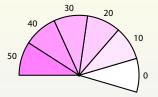

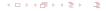

- \animate<> shows overlays as fast as it can. So you cannot go back!
- Beamer's transition effects can be applied.
- On the 6th overlay, the following effects are added.
  - \transglitter<6>[direction=
    315]
  - \transduration<6>{2}

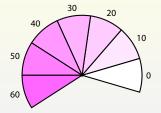

- \animate<> shows overlays as fast as it can. So you cannot go back!
- Beamer's transition effects can be applied.
- On the 6th overlay, the following effects are added.
  - \transglitter<6>[direction= 315]
  - \transduration<6>{2}

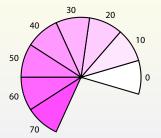

- \animate<> shows overlays as fast as it can. So you cannot go back!
- Beamer's transition effects can be applied.
- On the 6th overlay, the following effects are added.
  - \transglitter<6>[direction= 315]
  - \transduration<6>{2}

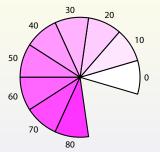

- \animate<> shows overlays as fast as it can. So you cannot go back!
- Beamer's transition effects can be applied.
- On the 6th overlay, the following effects are added.
  - \transglitter<6>[direction=
    315]
  - \transduration<6>{2}

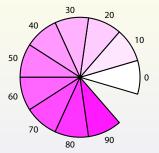

- \animate<> shows overlays as fast as it can. So you cannot go back!
- Beamer's transition effects can be applied.
- On the 6th overlay, the following effects are added.
  - \transglitter<6>[direction= 315]
  - \transduration<6>{2}

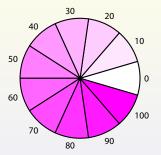

|   | eamer v3.0 with PSTricks |
|---|--------------------------|
| ļ | Notes Option             |

# **Notes Option**

- The [notes] option in earlier Beamer did not work with PSTricks. But now it also works with PSTricks.
- Example code:

```
\documentclass[notes]{beamer} % notes option
\frame{\frametile{Notes Options} %
... slide contents ...
}%
Note{... Note contents ...} % Notes outside \frame{...}
```

Ready to see the note of this slide?

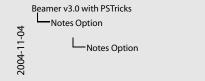

| tes |  |  |  |
|-----|--|--|--|
|     |  |  |  |

| Example code:                                                                        |                          |  |  |  |
|--------------------------------------------------------------------------------------|--------------------------|--|--|--|
| \dscumentclass[soles](keamer)<br>\frame(\frametitle(Soles Options)<br>slide contents | % motes aption<br>%      |  |  |  |
| in the contents)                                                                     | T Botes outside \frame() |  |  |  |

Can you see me now? I am the note page of the previous slide.

Slide Size

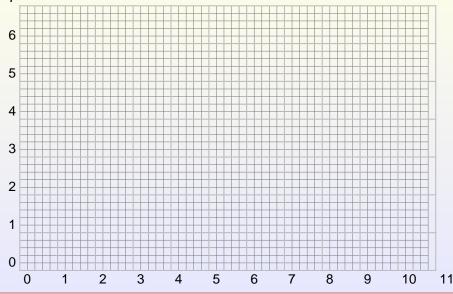

#### Reference

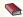

Ki-Joo Kim, Useful ETFX Documents (http://www.geocities.com/kijoo2000/).

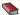

Denis Girou, PSTricks and relative Timothy van Zandt Packages except Seminar(http://www.tug.org/applications/PSTricks/).

Merbert Voss, Package pstricks (http://www.pstricks.de/).